## 1. Create New Fixed Asset

## Finance > Fixed Asset > New Fixed Asset > Asset Details > Save

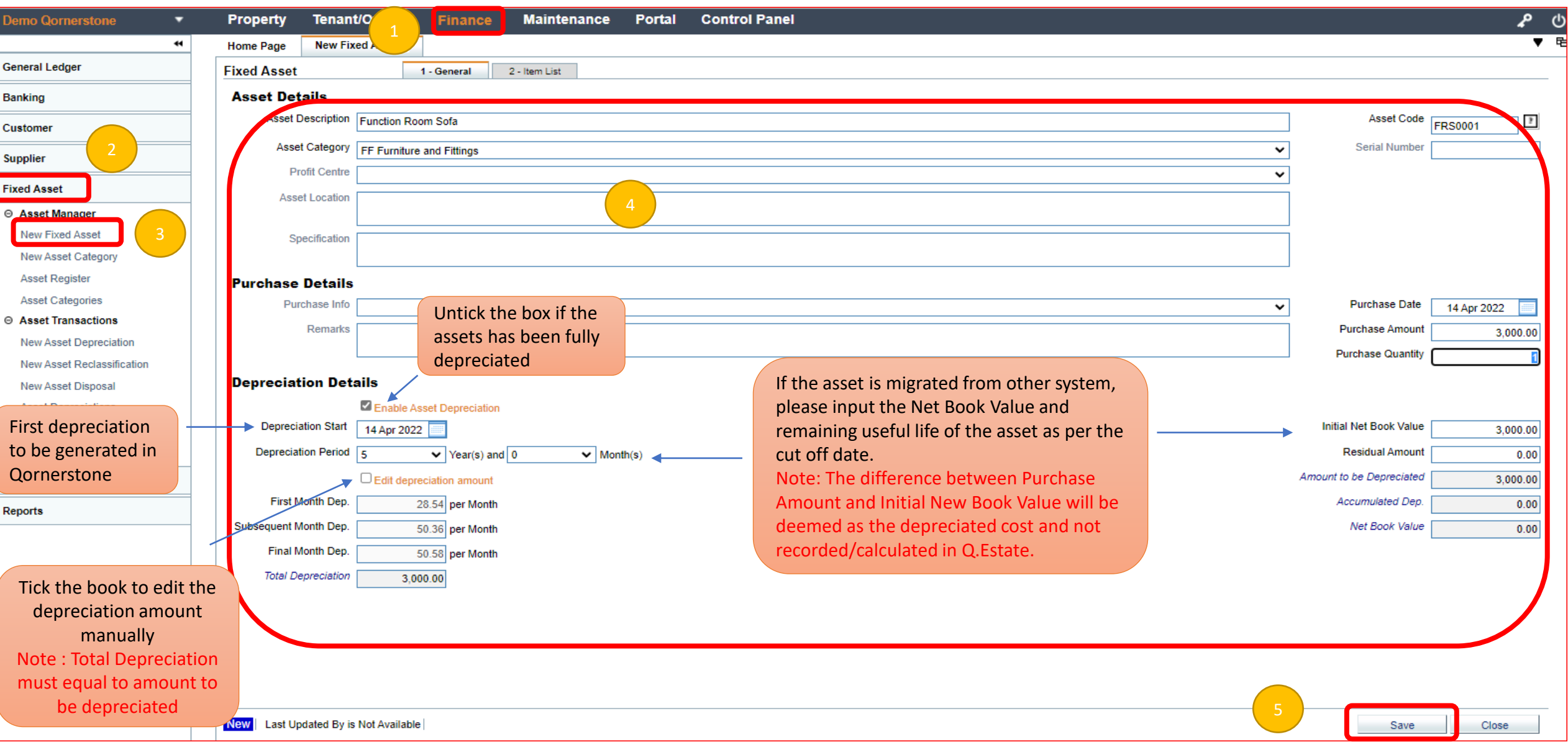